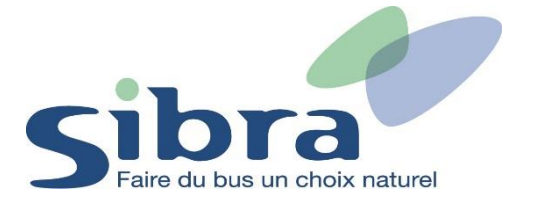

## **Thème n°5 : Comment commander une nouvelle carte Oùra ?**

Vous voici sur la page d'accueil de la boutique en ligne Sibra. Si vous disposez déjà d'une carte Oùra, cliquez sur « Rechargez une carte ».

## Rechargez ou commandez votre Carte Oùra en un clic

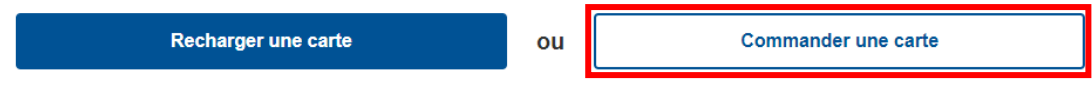

Vous devez ensuite vous identifier en renseignant votre adresse mail et votre mot de passe pour pouvoir commander la carte de votre enfant. Cliquez ensuite sur « Identifiez-vous ».

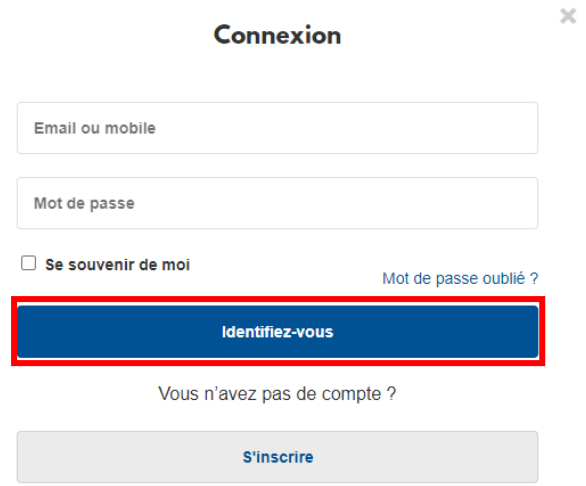

Pour commande une nouvelle carte Oùra, remplissez le formulaire d'information avec vos coordonnées personnelles. Une photo d'identité sera nécessaire (format JPEG ou PNG). Réalisez l'ensemble des 6 étapes pour finaliser votre commande.

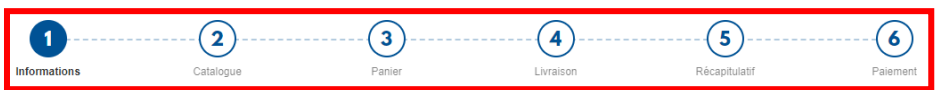

## Informations du titulaire de la carte

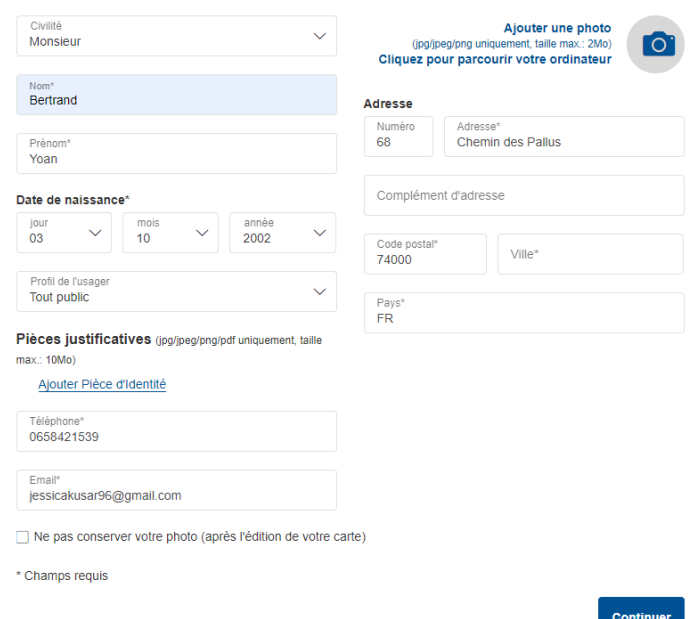

Vous pouvez visualiser vos commandes dans le menu déroulant situé en haut à droite de l'écran sur l'onglet « Mes commandes ».

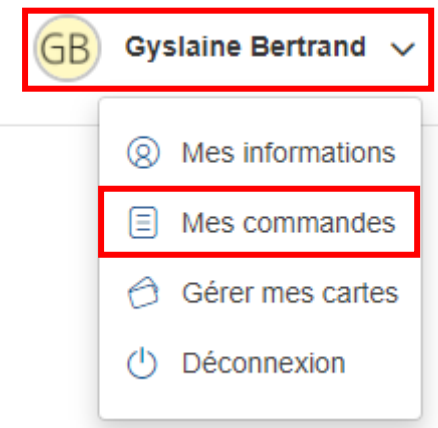